# S'ABONNER À DES LISTES DE NOUVEAUTÉS

## Introduction

Par le passé, la Bibliothèque de Montreux-Veytaux éditait deux fois par an une brochure des nouveaux documents achetés. Elle mettait ensuite à disposition des usagères et usagers.

Par souci d'économie de papier, la liste est devenue uniquement numérique, imprimable à la demande.

Désormais, le nouveau logiciel de gestion de Bibliothèque Netbiblio acquis par l'établissement permet de s'abonner à des listes de nouveautés directement de son compte personnel sur notre site [www.bibliothequemontreuxveytaux.ch](http://www.bibliothequemontreuxveytaux.ch/) et permet en outre de choisir les thématiques ou types de documents (romans, documentaires, BD, DVD, livres audio etc.). Vous recevrez ensuite automatiquement par mail les nouveaux documents acquis par la Bibliothèque dans les catégories choisies.

#### Etape 1 : Se connecter

Chaque usagère et usager possède un compte utilisateur sur notre site. Si vous ne vous souvenez plus de votre mot de passe ou de votre identifiant, n'hésitez pas à nous contacter par mail [bibliotheque@montreux.ch](mailto:bibliotheque@montreux.ch) ou par téléphone 021 963 33 29.

Pour vous connecter, rendez-vous sur notre site [www.bibliothequemontreuxveytaux.ch](http://www.bibliothequemontreuxveytaux.ch/) :

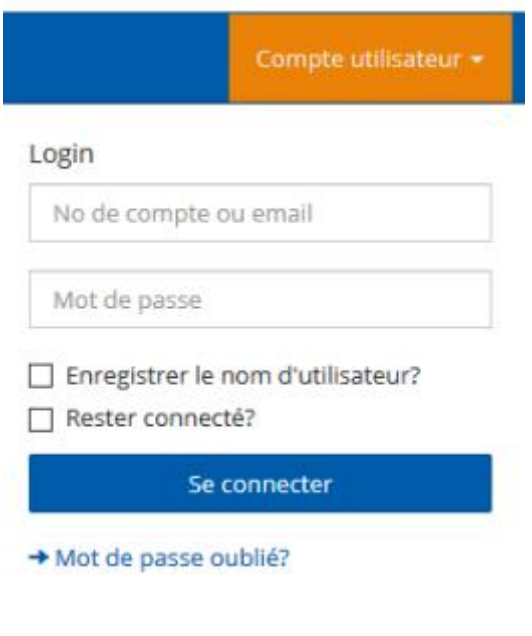

Dans **Compte utilisateur**, entrez votre login et votre mot de passe. En cas d'oubli du mot de passe, cliquez sur **Mot de passe oublié ?** et vous recevrez par mail un lien pour changer de mot de passe.

#### Etape 2 : Compte utilisateur

Une fois dans votre compte utilisateur, cliquez sur **Informations automatiques sur les nouvelles acquisitions** dans la partie **Réglages personnels**.

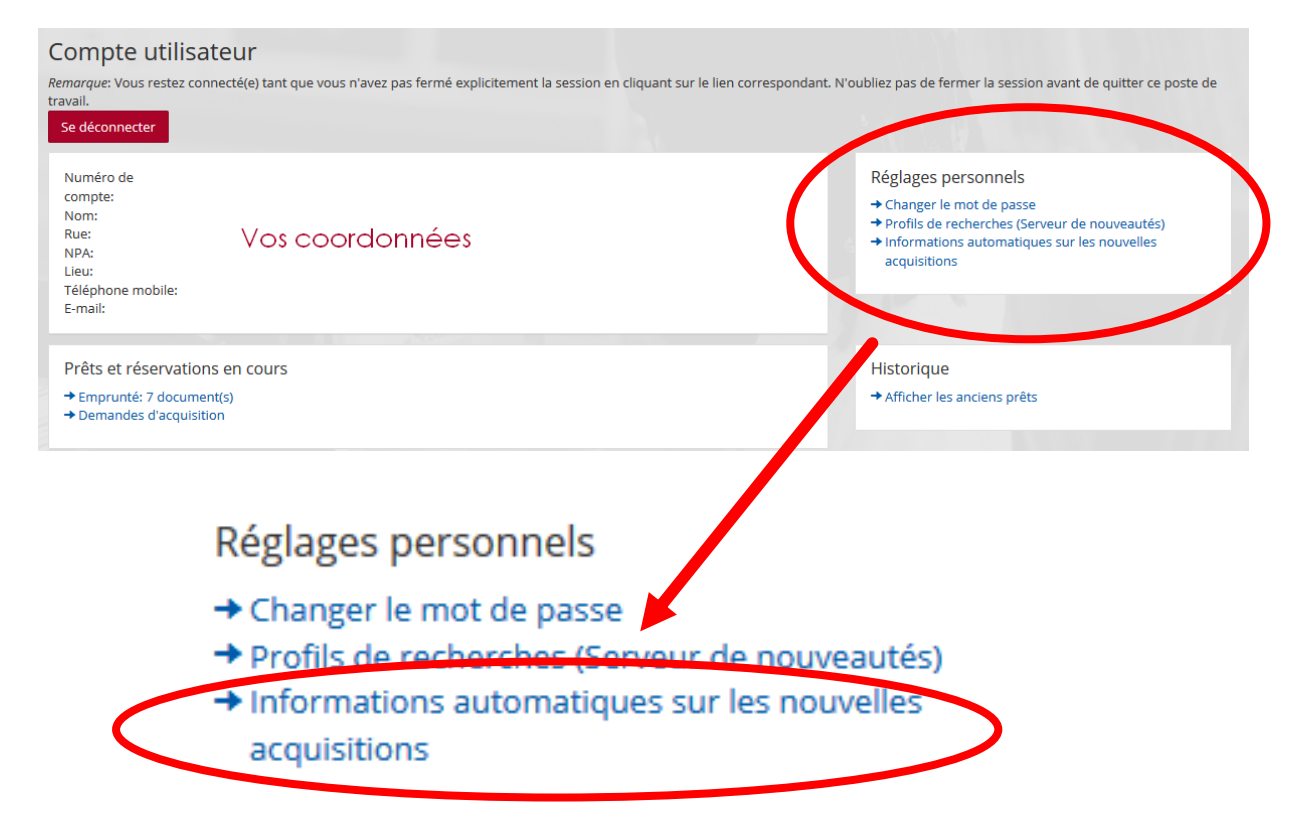

## Etape 3 : Choisir les listes

Une fois dans **Informations automatiques sur les nouvelles acquisitions***,* vous pouvez **cocher** les listes thématiques auxquelles vous souhaiter vous abonner.

Cliquez ensuite sur le bouton **Enregistrer** pour valider votre choix.

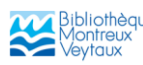

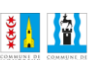

#### Informations automatiques sur les nouvelles acquisitions

Retour au compte d'utilisateur

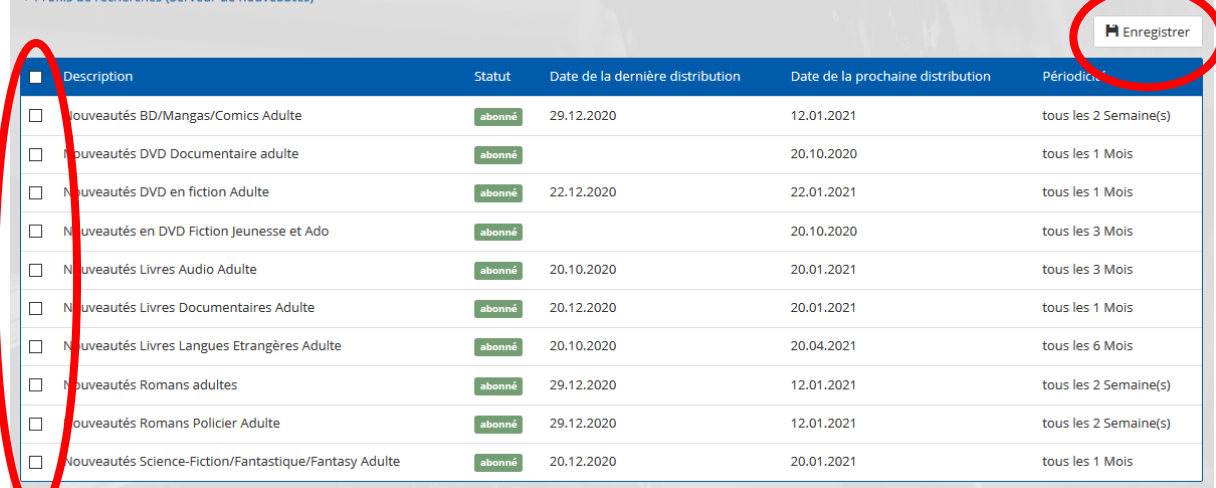

#### Etape 4 : Mail

Vous êtes maintenant abonné.e aux listes sélectionnées. A la prochaine date d'envoi, un **mail** vous sera envoyé automatiquement pour vous informer des nouveautés reçues dans les catégories choisies.

**Attention** : selon l'acquisition fréquente ou non des types de documents, certaines listes sont envoyées tous les 15 jours, une fois par mois, tous les 3 mois voire tous les 6 mois. Il se peut donc que vous ne receviez pas de listes avant plusieurs jours, voire semaines.

La **périodicité** est indiquée à droite dans les **Informations automatiques sur les nouvelles acquisitions.** La **date de la prochaine distribution** est également indiquée.

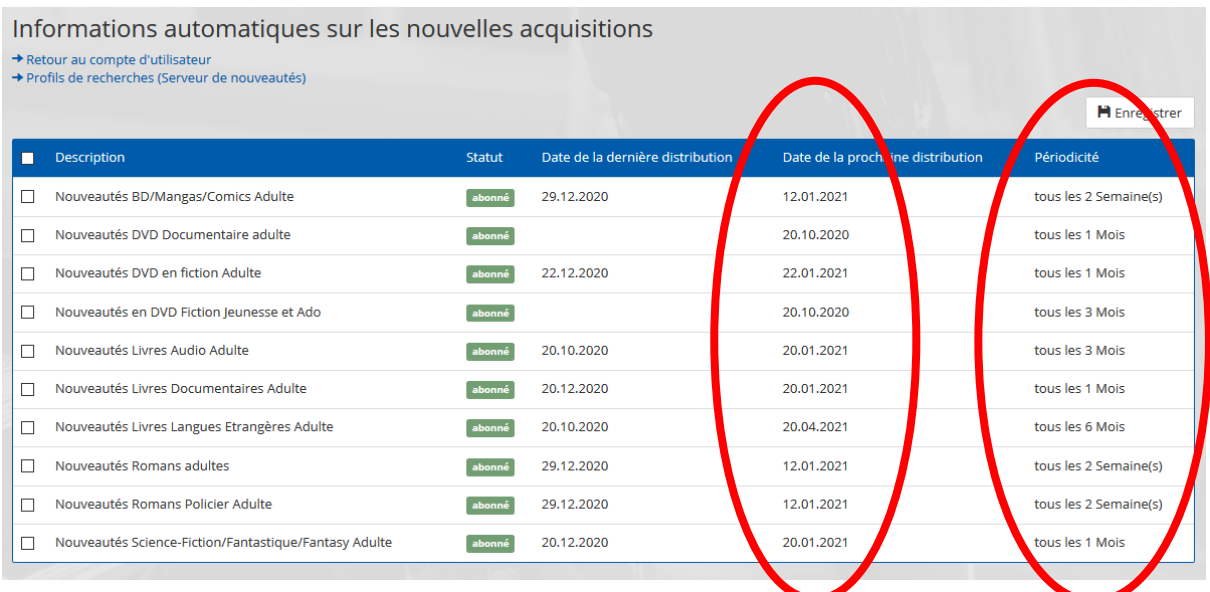

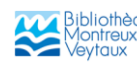

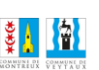